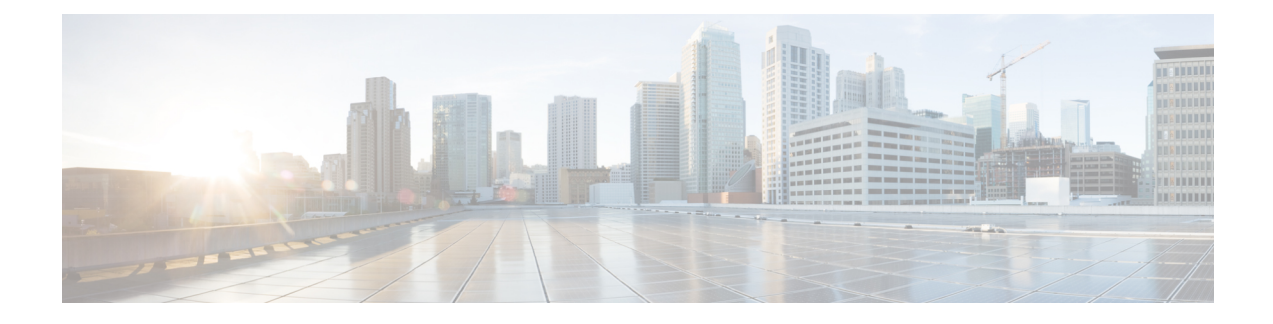

# **Password Generation Support**

- Feature [Summary](#page-0-0) and Revision History, on page 1
- Feature [Changes,](#page-1-0) on page 2
- [Command](#page-1-1) Changes, on page 2

# <span id="page-0-0"></span>**Feature Summary and Revision History**

### **Summary Data**

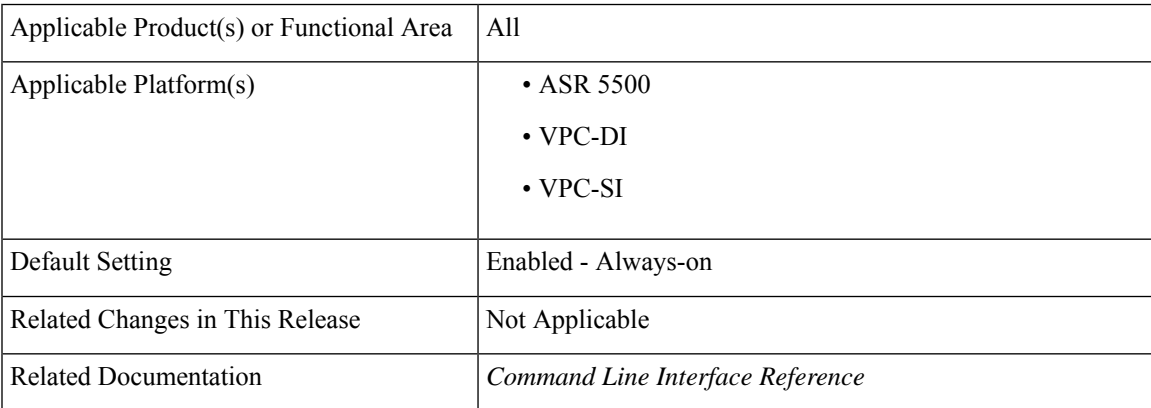

### **Revision History**

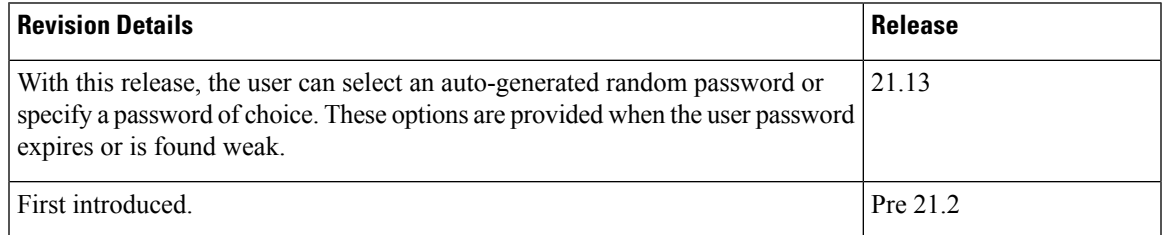

## <span id="page-1-0"></span>**Feature Changes**

In the current deployment of StarOS, when the user password expires or is found weak, the local or context user must enter a new password. This is the only option available.

**Previous Behavior**: In releases earlier to 21.13, for local and context users, when a user password expires or is found weak, at the next login attempt, the user was presented with an option to enter a new password and reconfirm it.

**New Behavior**: In this release, a new auto-generation of password functionality is added.

• **For Local Users**: When a user password expires or is found weak, an option is provided to the user to select an auto-generated, random password. If accepted, the user is expected to use the auto-generated password at the next login. If rejected, the user is presented with an option to enter their own password of choice.

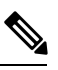

This auto-generated random password is also presented when the user tries to change the password using the **password change** CLI command in EXEC Mode after login. **Note**

• **For Context Users**: When a user password is found weak, an option is provided to the user to select an auto-generated, random password. If accepted, the user is expected to use the auto-generated password at the next login. If rejected, the user is presented with an option to enter their own password of choice.

This auto-generation of password functionality can be enabled or disabled. This functionality is supported with the new **auto-generate [ none | length** *password-length***]** keyword, which is added to the **local-user password** CLI command in Global Configuration Mode and to the **password** CLI command in Context Configuration Mode. When the functionality is enabled, the auto-generated random password length can be configured.

### **Customer Impact**:

The user can now select auto-generated random password or specify a password of choice at login.

## <span id="page-1-1"></span>**Command Changes**

### **local-user password**

Use the following configuration to configure an automatically generated password at login when password has expired or is found weak.

```
configure
```

```
local-user password auto-generate length password_length
  end
default local-user password auto-generate
NOTES:
```
Ш

• **[ auto-generate [none |length***password-length***]**:Presents an option to automatically generate a password at login when password is expired or found weak.

**none**: Specifies that the user must not be presented with the option to automatically generate a password.

**length** *password-length*: Specifies the length of the automatically-generated password for the user. The length of the automatically-generated password must be an integer between 6 to 127.

• **default**: This CLI is enabled by default with the password length of 8.

### **password**

Use the following configuration to configure an automatically generated password at login when the password is found weak.

#### **configure**

```
context context_name
  password auto-generate length password_length
  end
```
#### **default password auto-generate**

### **NOTES**:

• **auto-generate** [ none | length *password-length*]: Presents an option to automatically generate a password at login when password is found weak.

**none**: Specifies that the user must not be presented with the option to automatically generate a password.

**length** *password-length*: Specifies the length of the automatically-generated password for the user. The length of the automatically-generated password must be an integer between 6 to 127.

• **default**: This CLI is enabled by default with the password length of 8.

 $\mathbf{l}$